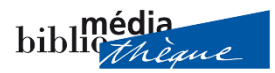

## Marche à suivre commandes en ligne

Rendez-vous notre catalogu[e https://brv.bms.sierre.ch/NetBiblio/](https://brv.bms.sierre.ch/NetBiblio/)

Loguez-vous à votre compte utilisateur (en haut à droite) :

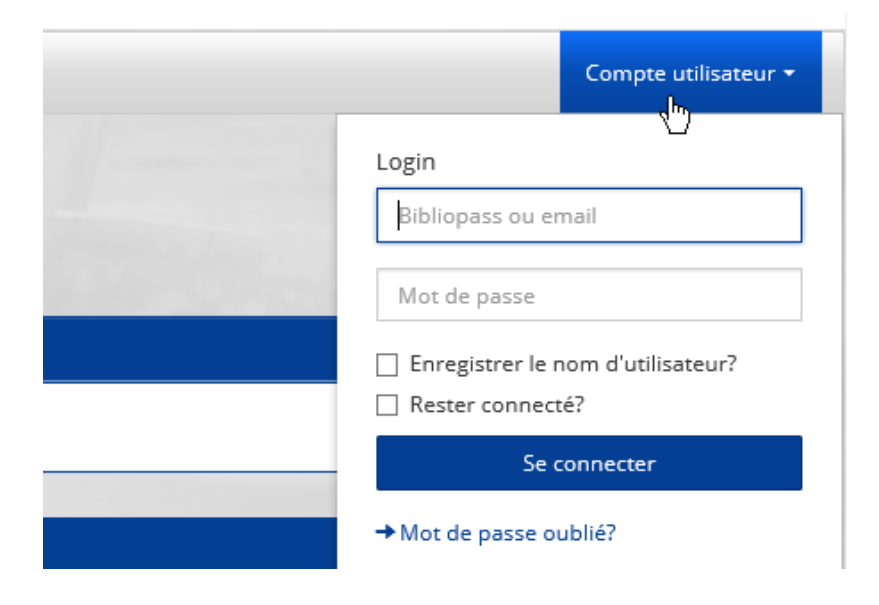

Faites vos recherches mais ne sélectionnez que les documents disponibles (pastille verte). Vous pouvez filtrer les résultats sur la droite :

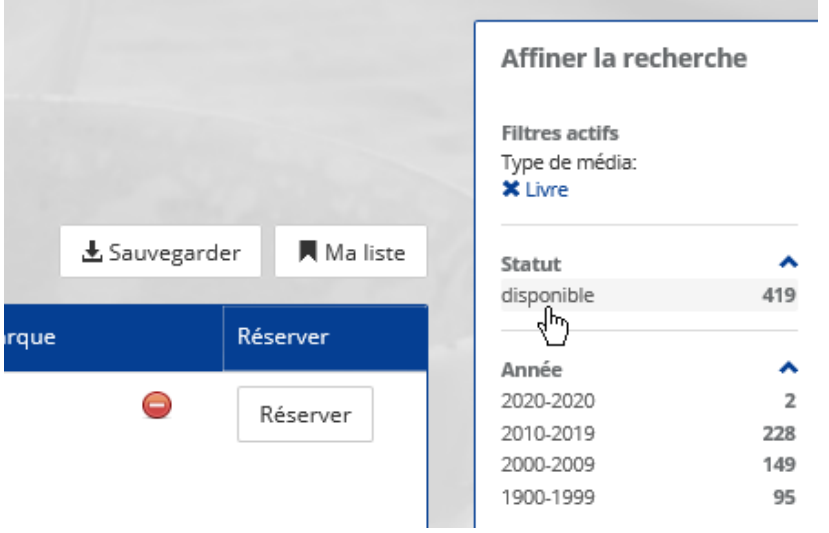

Cliquez sur « réserver » :

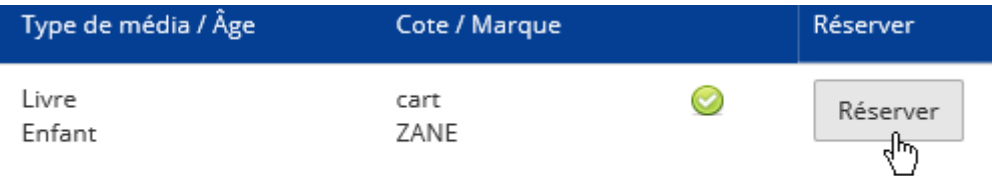